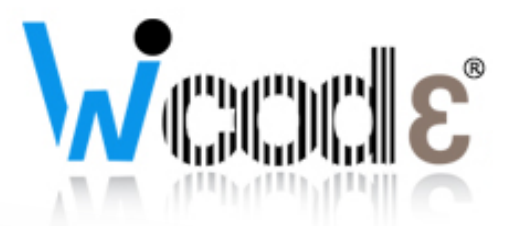

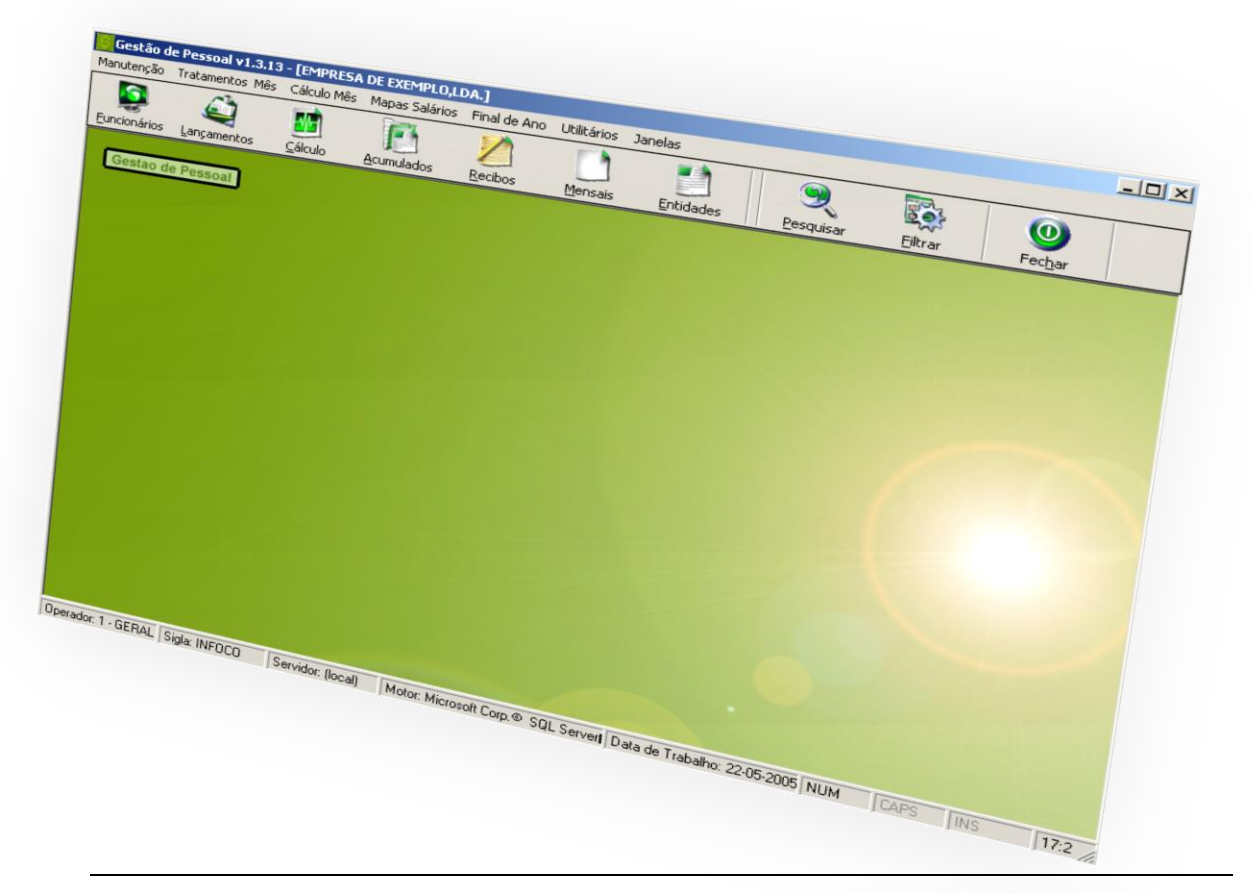

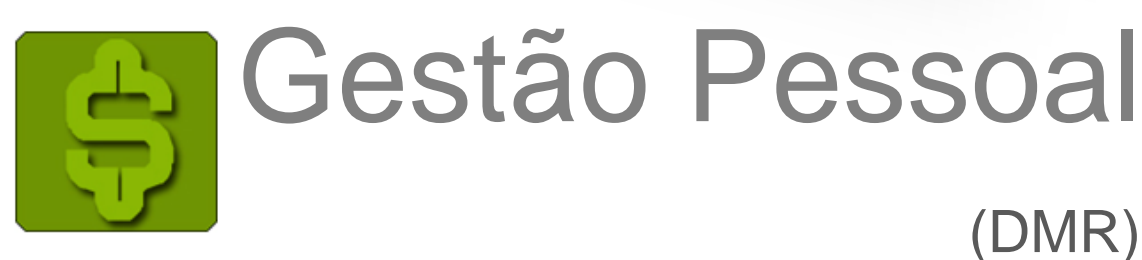

Exportação ficheiro DMR

(Declaração Mensal Remunerações)

Wincode, 15 Janeiro de 2013

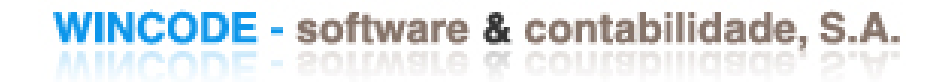

## Introdução

Este manual tem como principal objetivo ajudar o utilizador a preparar o software Gestão de Pessoal (GP) para a exportação do ficheiro DMR (Declaração Mensal de Remunerações). Ao longo deste manual vai encontrar todos os procedimentos necessários para atualizar/configurar o software de modo a poder exportar corretamente o ficheiro.

"A Lei n.º [...]/2012(1), de 31 de dezembro, que aprovou o Orçamento do Estado para 2013, alterou o artigo 119.º do Código do IRS, determinando que as entidades devedoras de rendimentos do trabalho dependente passam a estar obrigadas a entregar mensalmente uma declaração de modelo oficial, referente àqueles rendimentos e respetivas retenções de imposto, de contribuições obrigatórias para regimes de proteção social e subsistemas legais de saúde, bem como de quotizações sindicais relativas ao mês anterior."

*(Retirado do site* vidaeconomica.pt a 28/12/2012)

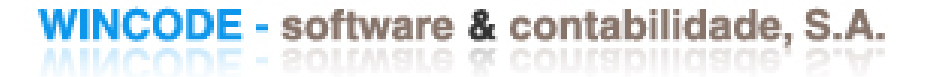

## Atualizações

## 1. Atualização dos softwares (GP/*SISTEMA*)

Para conseguir preparar o software para atualização das taxas de IRS poderá ser necessário atualizar programa. De qualquer forma, é aconselhável realizar as respectivas actualizações do software de *GP (v. 1.5.40 ou superior)* e *SISTEMA (v. 2.17.54 ou superior)* recorrendo ao suporte Wincode disponibilizado no website da Wincode.

#### http:/[/suporte.wincode.pt](http://www.wincode.pt/)

Depois de instalado o software de SUPORTE e realizado a autenticação correspondente com a conta de cliente atribuída, basta clicar sobre "Actualização  $\rightarrow$  Download". Após este processo o sistema inicia as actualizações de ambas as aplicações actualizando este para versões mais recentes.

1. Atualizar as bases de dados

Depois de concluído o passo 1, é necessário realizar a atualização das bases de dados. Para tal, é necessário abrir o software de SISTEMA.

Na janela principal, execute a criação das bases de dados do GP realizando os seguintes passos (criar para todas as siglas):

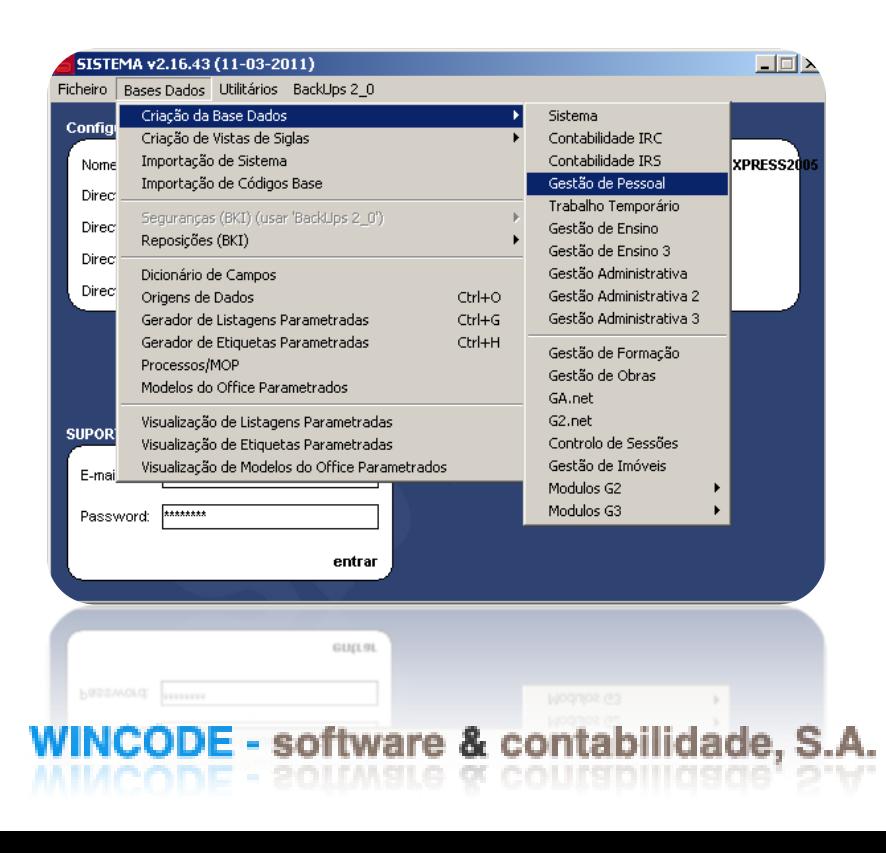

Base de dados Gestão de Pessoal:

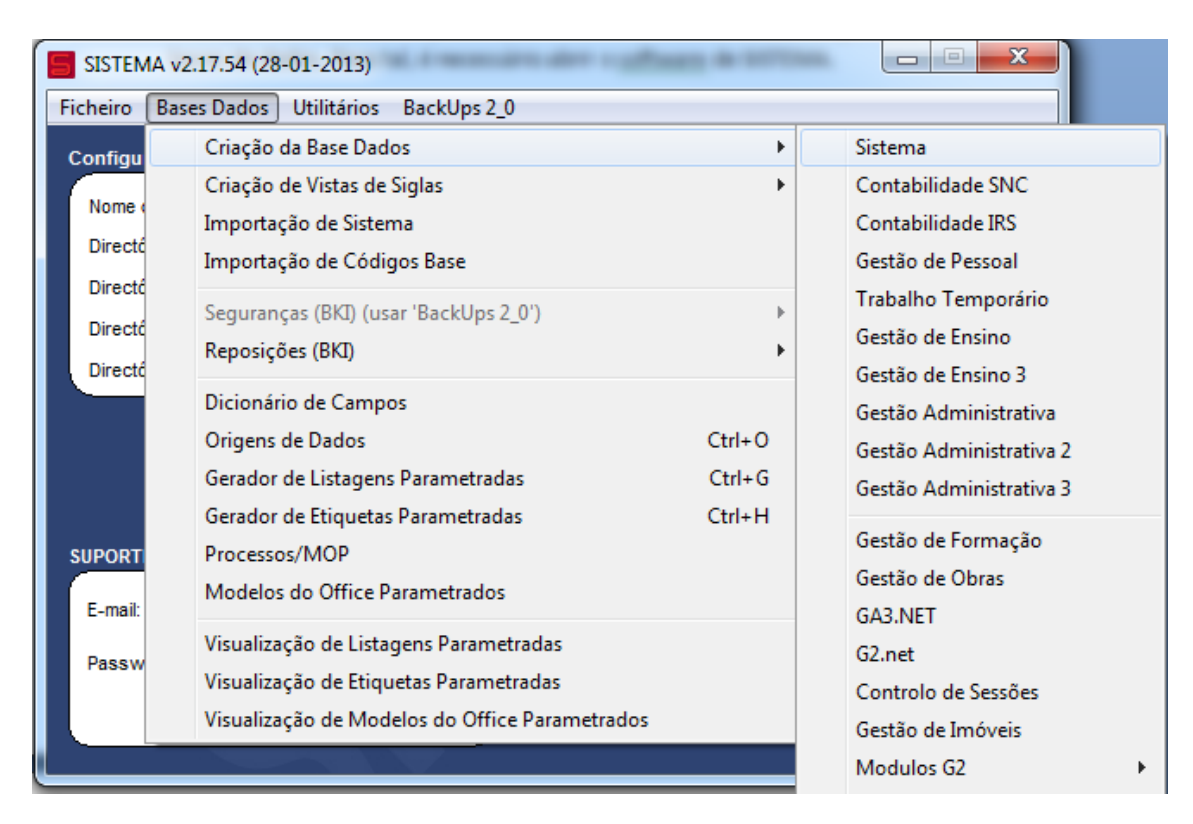

Base de dados Gestão de Sistema:

WINCODE - software & contabilidade, S.A.

# Configurações

Após uma análise por parte da equipa de software, foram acrescentados alguns novos campos para que seja possível a exportação do ficheiro DMR.

#### *Campo 1 – Categoria Rendimento*

O utilizador deve preencher o novo campo na tabela de abonos e descontos com um dos códigos seguintes:

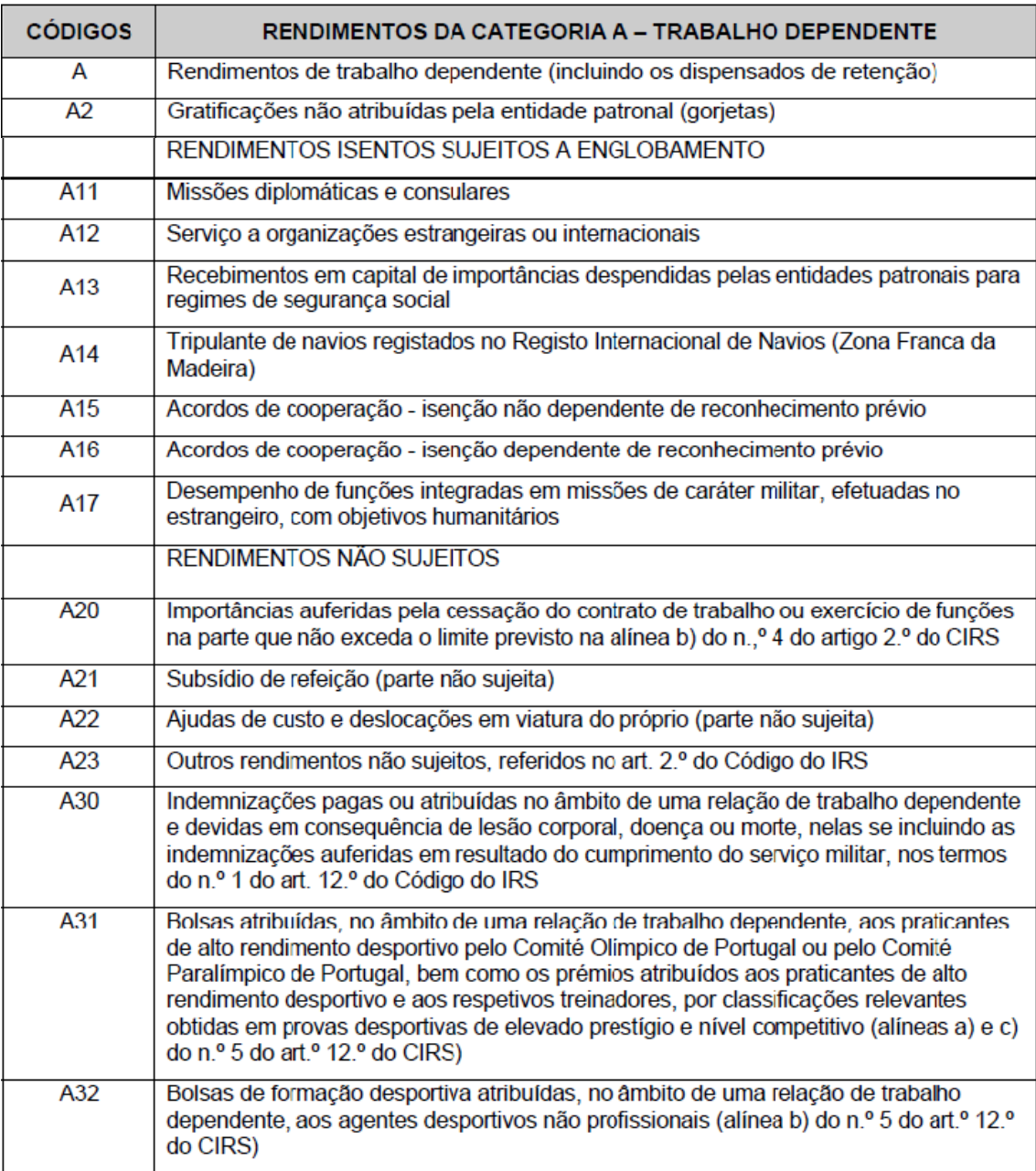

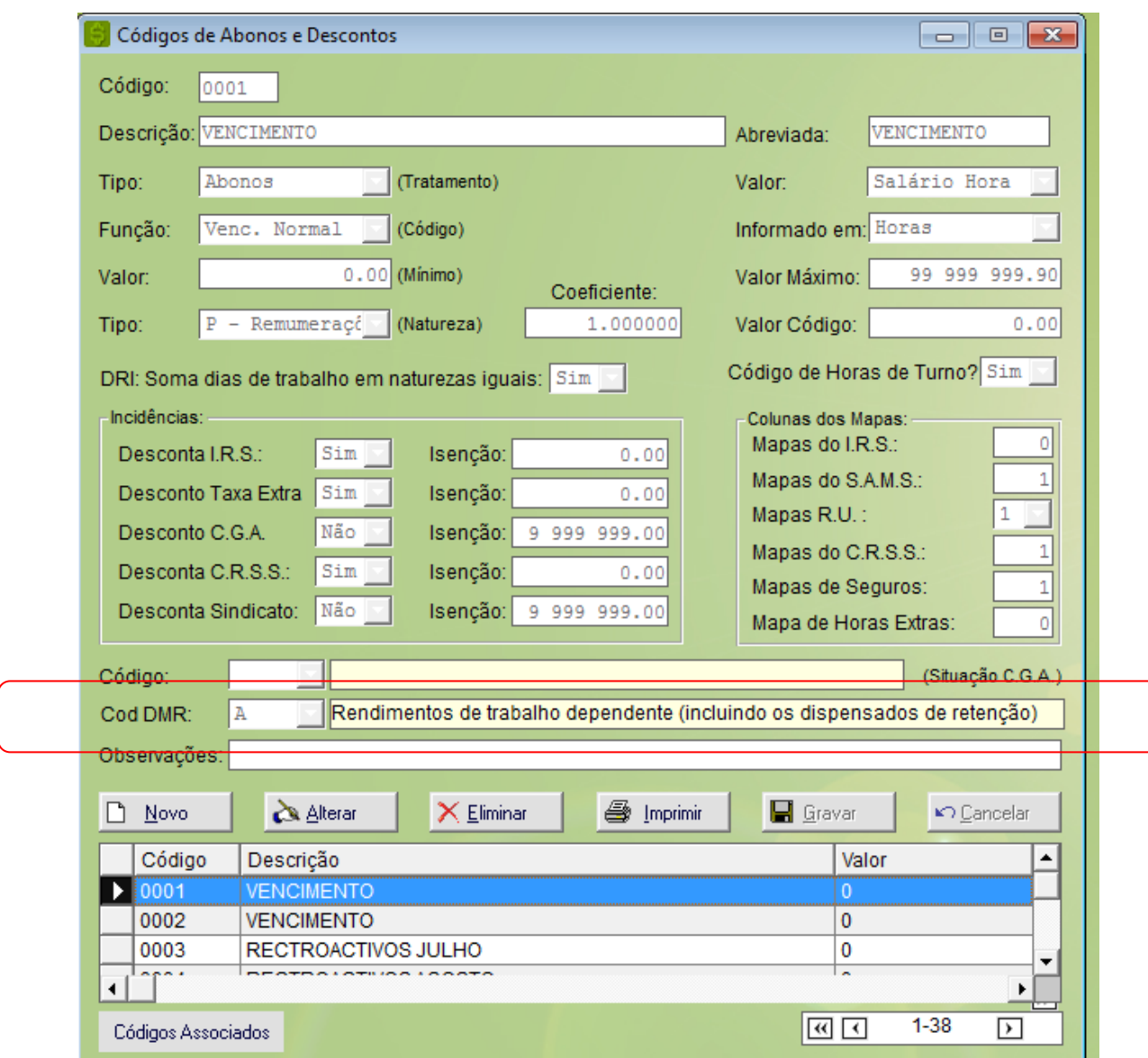

### (Manutenção > Tabelas de vencimentos > Cód. Abono/Descontos)

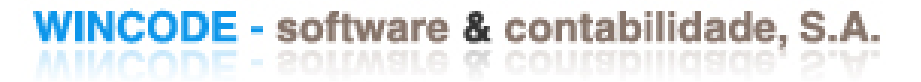

### *Campo 2 – Local Obtenção Rendimento*

O utilizador deve preencher o novo campo na tabela de estabelecimentos com um dos códigos seguintes:

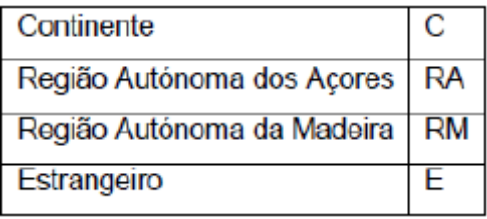

(Manutenção > Tabelas de empresa > Estabelecimentos)

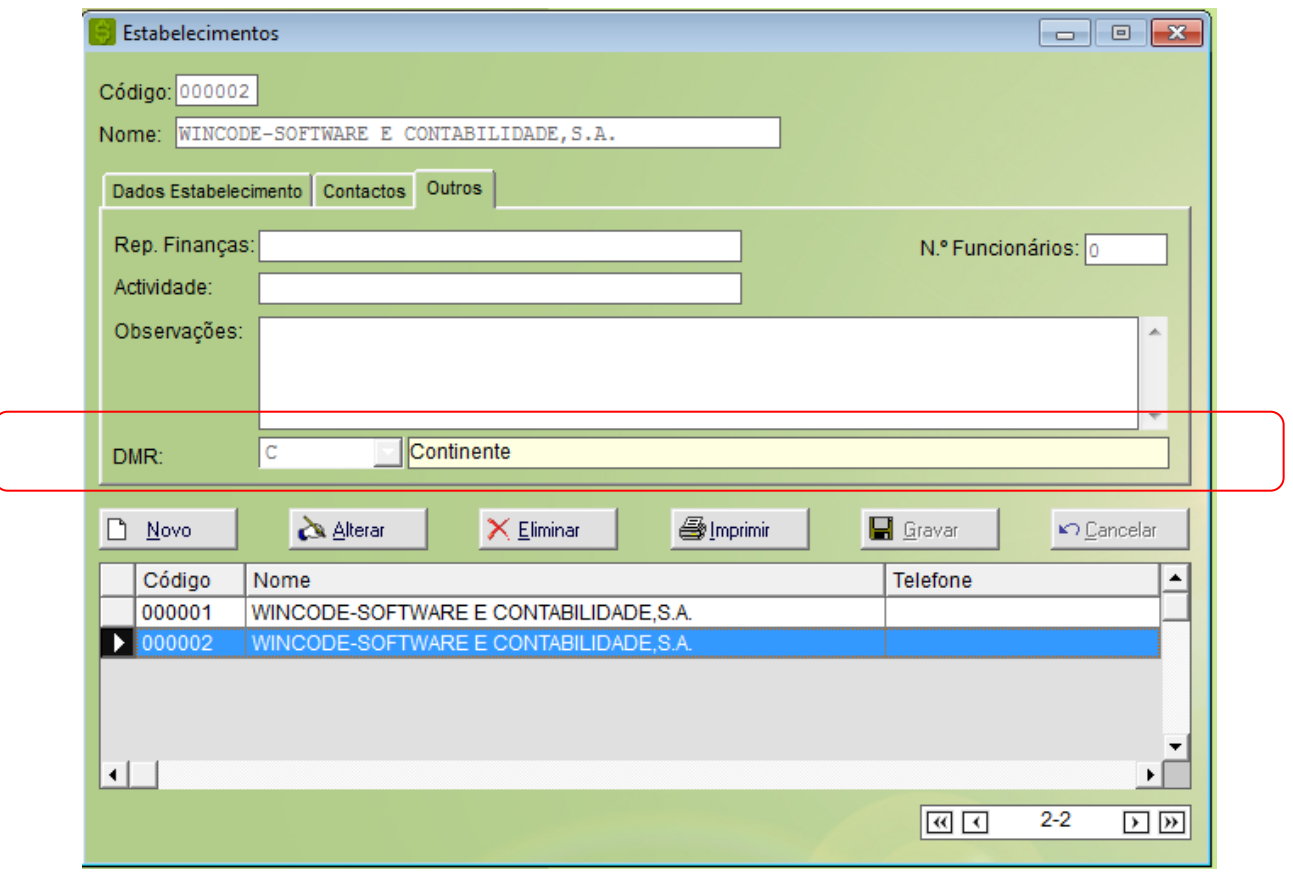

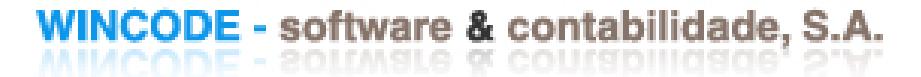

#### *Campo 3 e 4 – NIF de entidades*

Na tabela de empresa, foi aberto um novo separador onde é necessário preencher a identificação do declarante ou representante legal e do TOC (técnico oficial de contas).

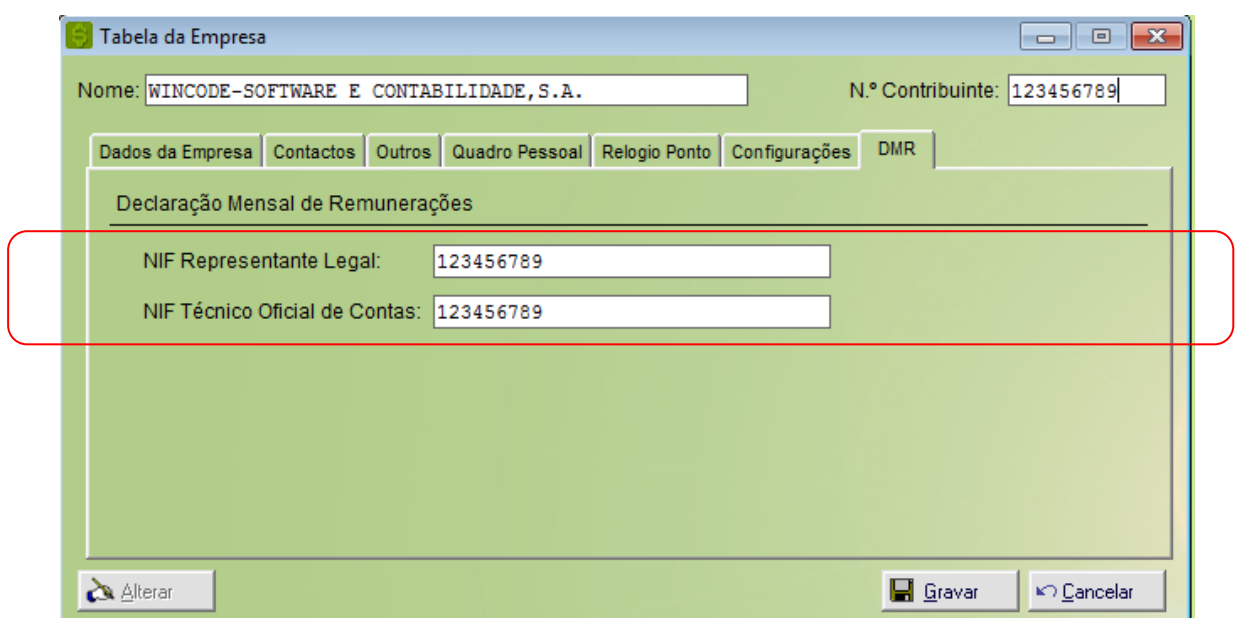

(Manutenção > Tabelas de empresa > Empresa)

#### *Restantes Campos*

Para cada uma das entidades foram criados o campo NIPC em que é exportado para o ficheiro.

As entidades são:

- CRSS (Manutenção > Tabelas de Entidades > C.R.S.S.) ;
- CGA (Manutenção > Tabelas de Entidades > C.G.A.);
- SAMS (Manutenção > Tabelas de Entidades > S.A.M.S.);

-SINDICATO (Manutenção > Tabelas de Sistema > Sindicatos);

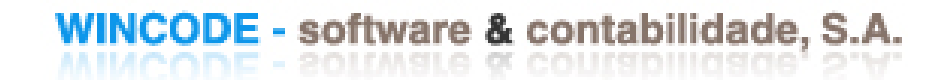

# Exportação do ficheiro DMR

Foi criada uma nova opção para exportação do ficheiro. A opção fica localizada em:

(Mapa de Salários > Declaração Mensal Remunerações (DMR))

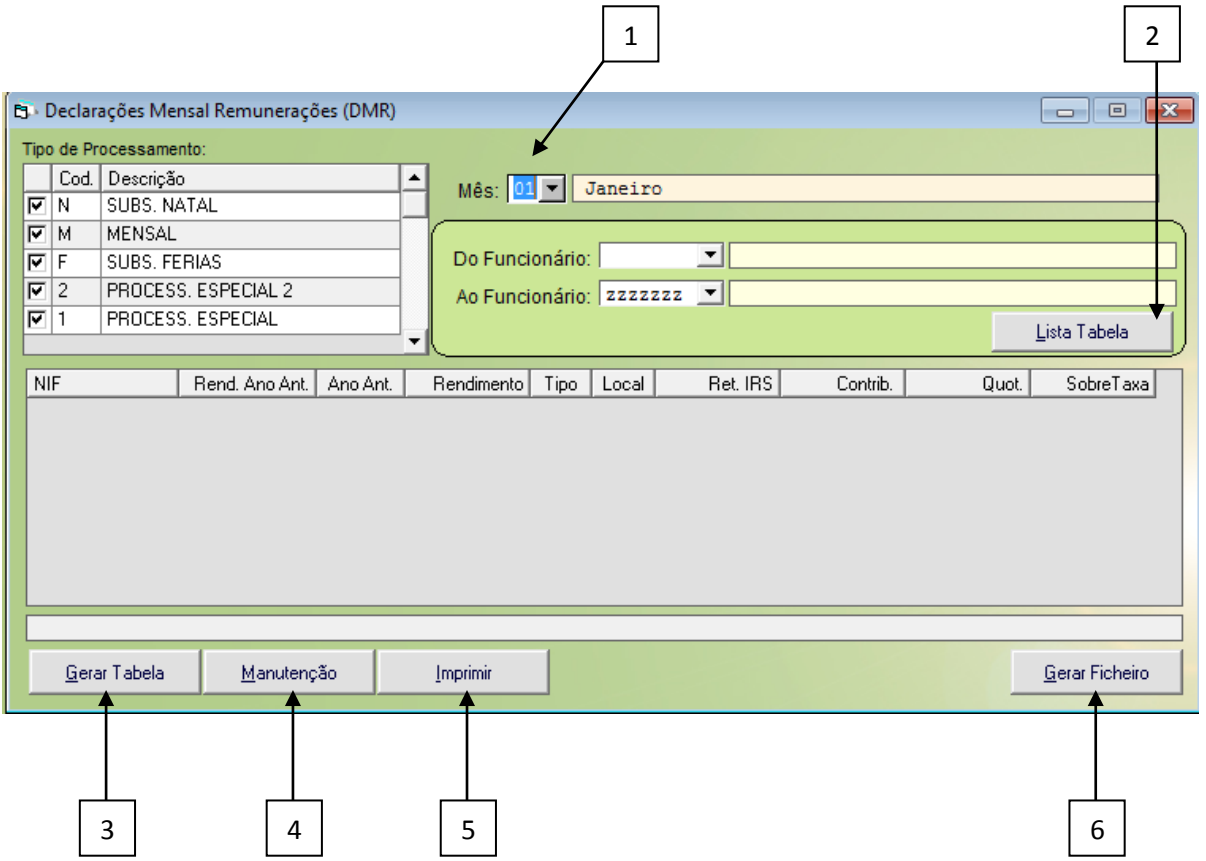

- 1. Seleção do mês de tratamento;
- 2. Apresentar na grelha os dados referentes ao mês selecionado em 1;
- 3. Gerar os registos do mês (caso já tenha sido gerado ele apaga e gera novamente os dados de DMR)
- 4. Alterar manualmente registos da tabela de DMR;
- 5. Imprimir dados DMR referentes ao mês selecionado em 1;

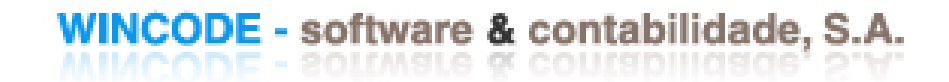